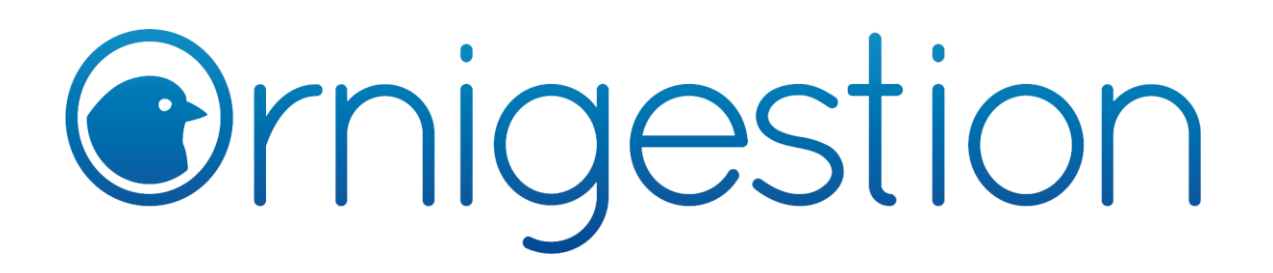

## **Guía para la inscripción de pájaros en concursos**

**Ornigestion** es un software para la gestión de concursos ornitológicos que permite a los criadores inscribir a sus ejemplares desde su página web. Por tanto, el primer paso sería acceder a la web de **Ornigestion**:

## <http://ornigestion.com/>

Si ya estamos registrados, no será necesario realizar el segundo paso, que consiste en el alta de nuestro *número de criador nacional*. Para ello pulsaremos en el botón de **Acceso a Criadores**.

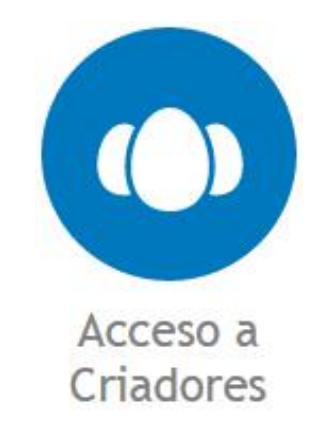

Una vez dentro, pulsaremos en el botón azul con el texto "**Registrarse**" y rellanaremos todos los campos del formulario que se nos mostrará en pantalla. Recuerda que el alta en **Ornigestion** es totalmente **gratuita**.

Al terminar y en adelante, nuestro **usuario** de acceso/identificación será *nuestro número de criador nacional* y nuestra **contraseña** será **la que hayamos establecido** en el formulario de registro. Además, una vez completado dicho registro, quedaremos identificados en la web automáticamente. En caso de habernos salido de ella o de que ya estuvieras registrados previamente, bastará con volvemos a pulsar en **Acceso a Criadores** e introduzcamos nuestros datos de identificación.

## Identificación:

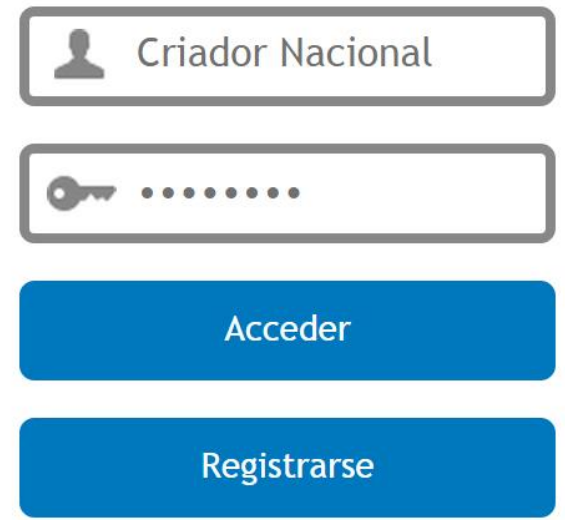

Cuando estemos identificados en la web, debemos pulsar en el menú vertical superior que se nos muestra, en el botón "**Concursos**".

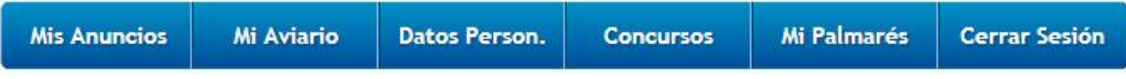

Finalmente, seleccionaremos el concurso en cuestión dentro de los que se nos muestren en el desplegable encabezado por "**Concursos con Preinscripción Disponible**" y **rellenaremos nuestra inscripción en dicho concurso** siguiendo los pasos que se nos indiquen en pantalla.

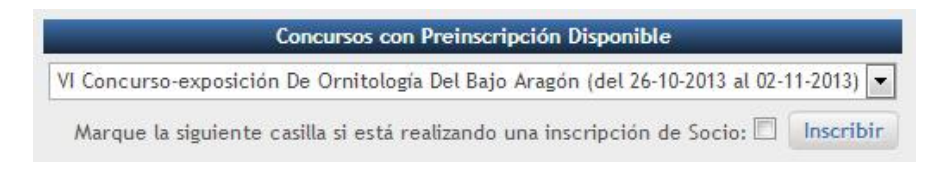

Si, posteriormente, desearemos modificar nuestra inscripción, deberemos seleccionar el concurso en el segundo desplegable de ese mismo apartado de "**Concursos**", encabezado por "**Concursos en los que ha sido inscrito y se encuentran en Fase de Inscripción**".